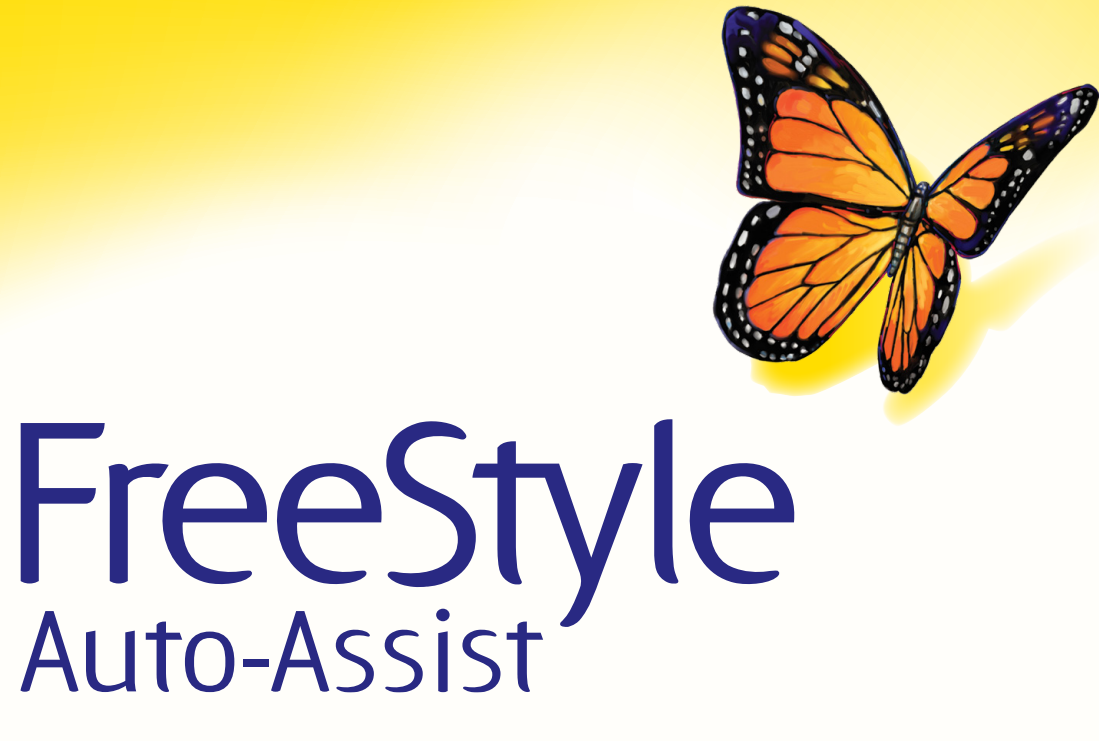

Software versión 2.0

**Guía del usuario**

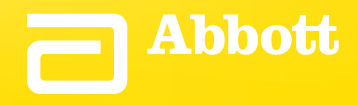

# Índice

# <span id="page-1-0"></span>Índice

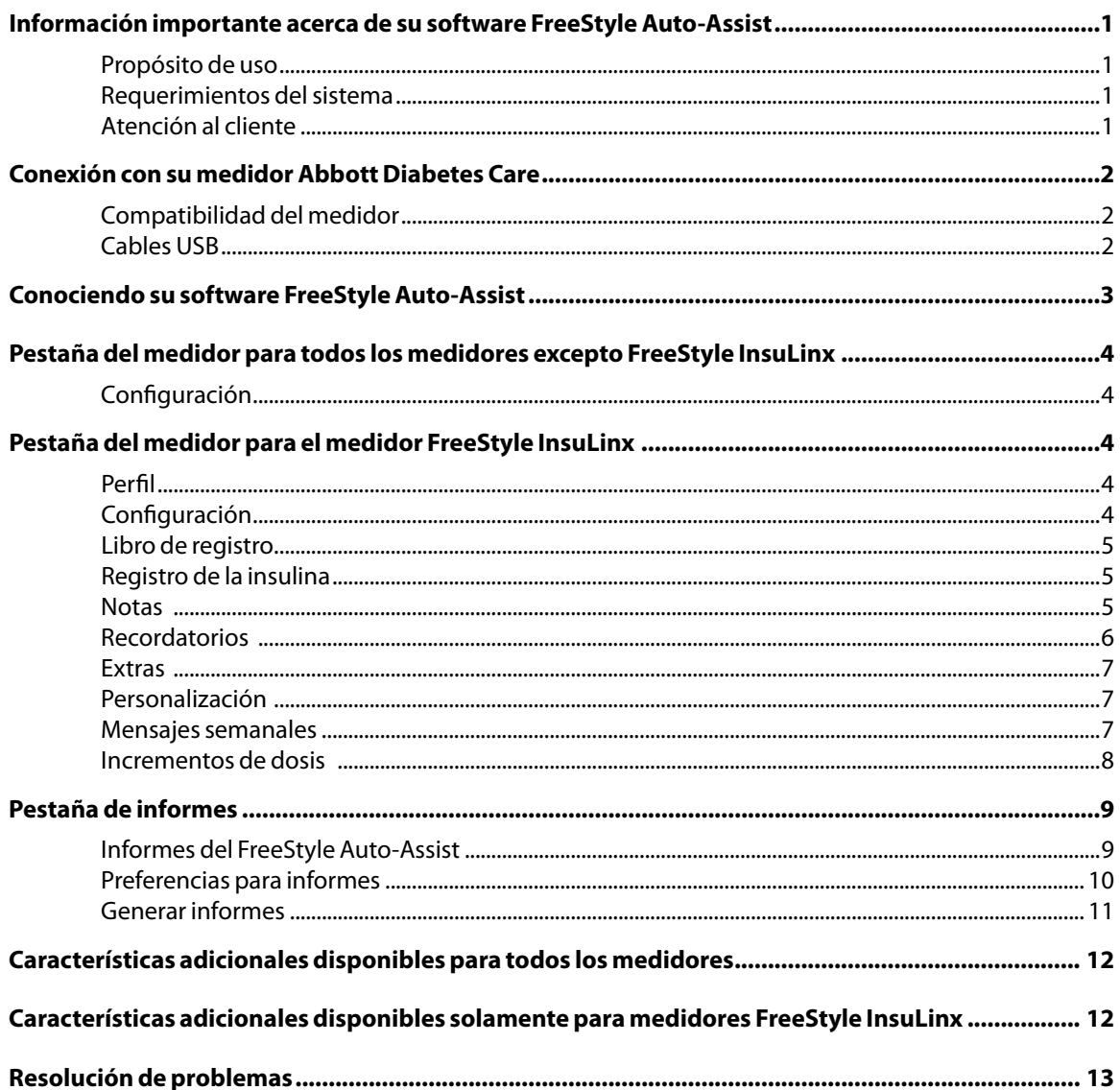

### <span id="page-2-0"></span>Información importante acerca de su software FreeStyle Auto-Assist

#### Propósito de uso

El software FreeStyle Auto-Assist versión 2.0 ha sido diseñado para ser usado por personas con diabetes con el objetivo de ayudar en la revisión, análisis y evaluación de información tal como resultados de pruebas de glucosa en sangre, resultados de pruebas de cetona en sangre y otros datos cargados desde un medidor, tal como dosis de insulina y datos de ejercicio, como respaldo a un programa efectivo de manejo de la diabetes.

El software FreeStyle Auto-Assist no ha sido diseñado para el diagnóstico o detección de diabetes mellitus.

#### Requerimientos del sistema

Una computadora que corre uno de los siguientes sistemas operativos:

- Microsoft Windows 7 (32 o 64 bit)
- Microsoft Windows Vista (32 o 64 bit)
- Microsoft Windows XP (Service Pack 3)
- Mac OS X Snow Leopard
- Mac OS X Lion

#### Atención al cliente

Si desea obtener más información sobre el software o necesita ayuda, comuníquese con Atención al cliente de Abbott Diabetes Care llamando a la línea telefónica gratuita 1-888-522-5226, que está disponible las 24 horas del día, los 7 días de la semana. Si no puede comunicarse con Atención al cliente o se trata de una emergencia, póngase en contacto con su profesional de la salud.

**PRECAUCIÓN:** No use FreeStyle Auto-Assist para subir datos de cualquier dispositivo que tiene datos almacenados para más de una persona. FreeStyle Auto-Assist no tiene capacidad para identificar si los datos en un dispositivo corresponden a más de una persona.

### <span id="page-3-0"></span>Conexión con su medidor Abbott Diabetes Care

### Propósito

Esta sección describe los medidores que son compatibles con el software FreeStyle Auto-Assist versión 2.0 y el cable USB apropiado a ser usado para cargar datos y generar informes.

### Compatibilidad del medidor

El software FreeStyle Auto-Assist versión 2.0 es compatible con los siguientes medidores: FreeStyle InsuLinx, FreeStyle Lite, FreeStyle Freedom, FreeStyle Freedom Lite, y Precision Xtra.

#### Cables USB

Un medidor de glucosa Abbott Diabetes Care usará 1 de los 3 tipos de cables USB mencionados a continuación. Para información sobre cómo obtener el cable apropiado, póngase en contacto con Atención al cliente de Abbott Diabetes Care llamando gratis al número 1-888-522-5226.

- Cable USB para datos Abbott Diabetes Care con enchufe tipo estéreo\*
- Cable USB para datos de Abbott Diabetes Care con conector con puerto para la tira\*
- Se proporciona un cable micro USB estándar con el medidor FreeStyle InsuLinx.

\* Los cables con enchufe tipo estéreo y conector con puerto para la tira están etiquetados para ser usados solamente con el sistema operativo Windows. Sin embargo, se proporciona compatibilidad con sistemas operativos de Macintosh por medio del software FreeStyle Auto-Assist versión 2.0.

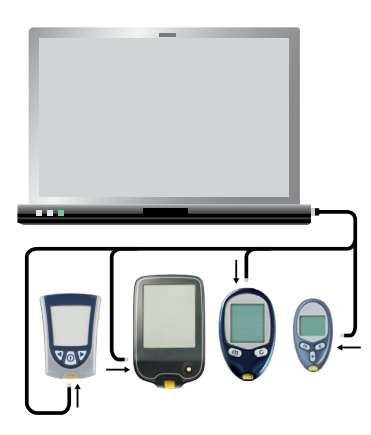

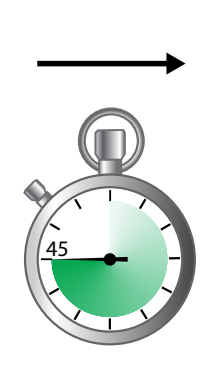

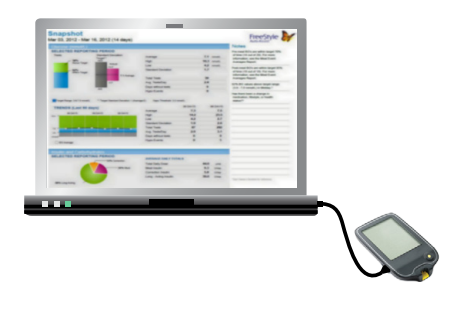

### <span id="page-4-0"></span>Conociendo su software FreeStyle Auto-Assist

### Propósito

Esta sección describe las características principales del software FreeStyle Auto-Assist.

- • El FreeStyle Auto-Assist es un software sencillo, fácil de usar que proporciona una generación de informes rápida e informativa.
- • Es importante comprender que el software reconoce el medidor y muestra solamente las características o información disponibles para su medidor.
- • Cuando el medidor tiene la capacidad, las opciones y configuraciones realizadas en la pestaña Medidor se guardan en el medidor que está conectado.
- • Las opciones y configuraciones realizadas en la pestaña Informes se guardan en su computadora y serán usadas cuando se crean informes desde cualquier medidor.

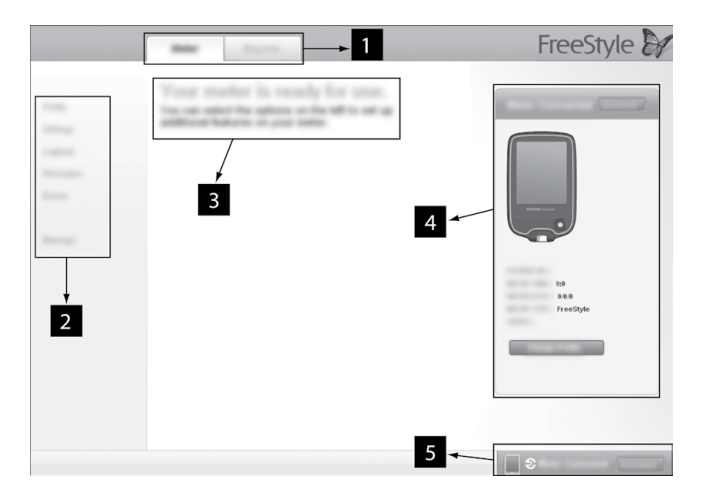

- 1. **Pestaña Medidor:** Proporciona acceso a características del medidor y el nombre e identificación del paciente.
	- La pestaña Medidor estará inhabilitada hasta que se conecte un medidor Abbott Diabetes Care compatible. **Pestaña Informes:** Proporciona acceso a preferencias e informes.
- 2. **Submenú:** Proporciona acceso a características adicionales dentro de cada pestaña.
- 3. **Recuadro de mensaje:** Lo mantiene informado acerca de la condición del software y cualquier paso siguiente (si se necesita).
- 4. **Información del medidor:** Muestra detalles del medidor tal como la hora, fecha y número de serie.
- 5. **Barra de estatus del medidor:** Muestra el estatus de conexión del medidor.

**Nota: El software FreeStyle Auto-Assist está diseñado para adaptarse a las características disponibles de su medidor. Las opciones del submenú de la pestaña Medidor (tal como Registro de insulina) y algunos informes no aparecerán si su medidor no tiene capacidad para estas funciones.**

### <span id="page-5-0"></span>Pestaña del medidor para todos los medidores excepto FreeStyle InsuLinx

#### Configuración

Sincronice la hora del medidor con la hora de la computadora si es necesario.

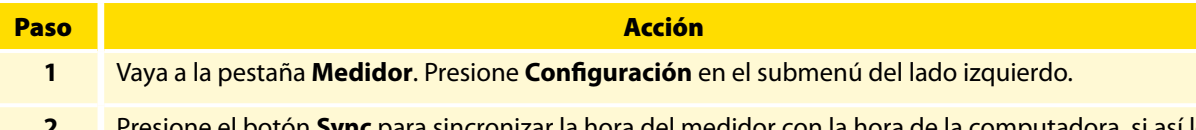

**2** Presione el botón **Sync** para sincronizar la hora del medidor con la hora de la computadora, si así lo desea.

### Pestaña del medidor para el medidor FreeStyle InsuLinx

Todas las opciones o configuraciones que se realicen en la pestaña Medidor se guardan en el medidor conectado FreeStyle InsuLinx.

#### Perfil

Ingrese el nombre e identificación del propietario (opcional).

**Nota: El nombre e identificación se guardan en el medidor FreeStyle InsuLinx conectado pero no son visibles en ningún lugar en el medidor. La información del perfil solamente es visible dentro del software FreeStyle Auto-Assist y solamente cuando el medidor está conectado.**

### Configuración

Sincronice la hora del medidor con la hora de la computadora si es necesario.

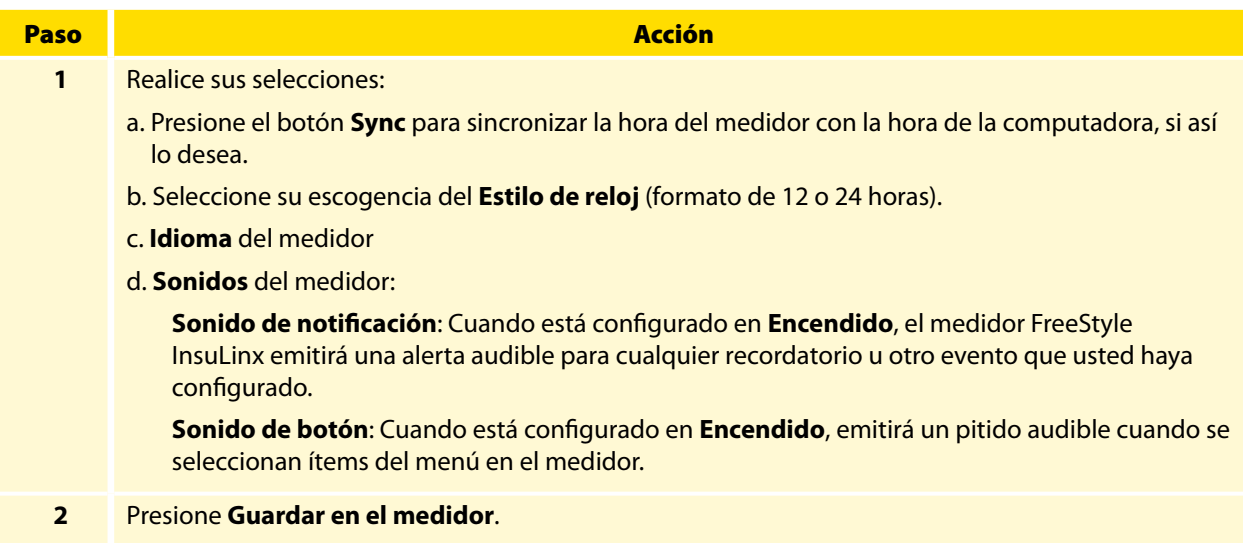

### <span id="page-6-0"></span>Libro de registro

Active las características adicionales del libro de registro del medidor tales como la capacidad de registrar todas sus dosis de insulina y agregar hasta 11 notas personalizadas que pueden ser registradas con sus resultados de la prueba de glucosa en sangre.

#### Registro de la insulina

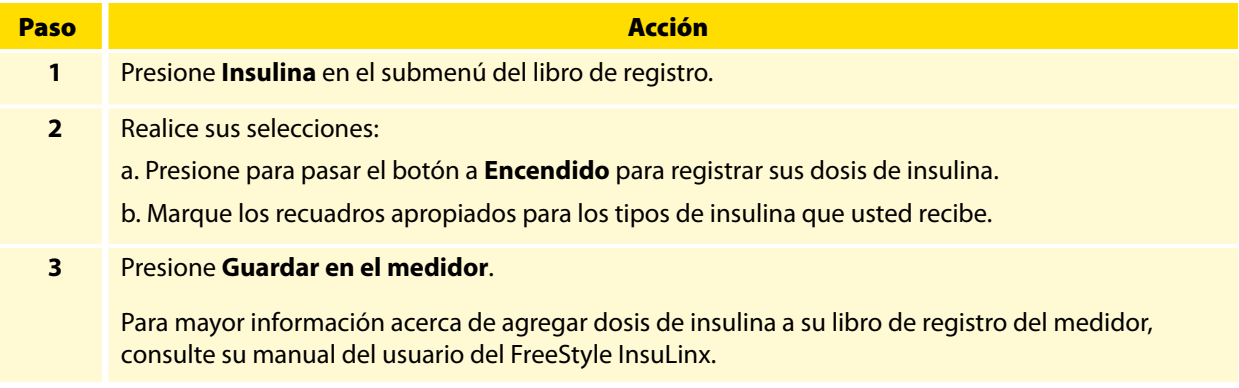

#### **Notas**

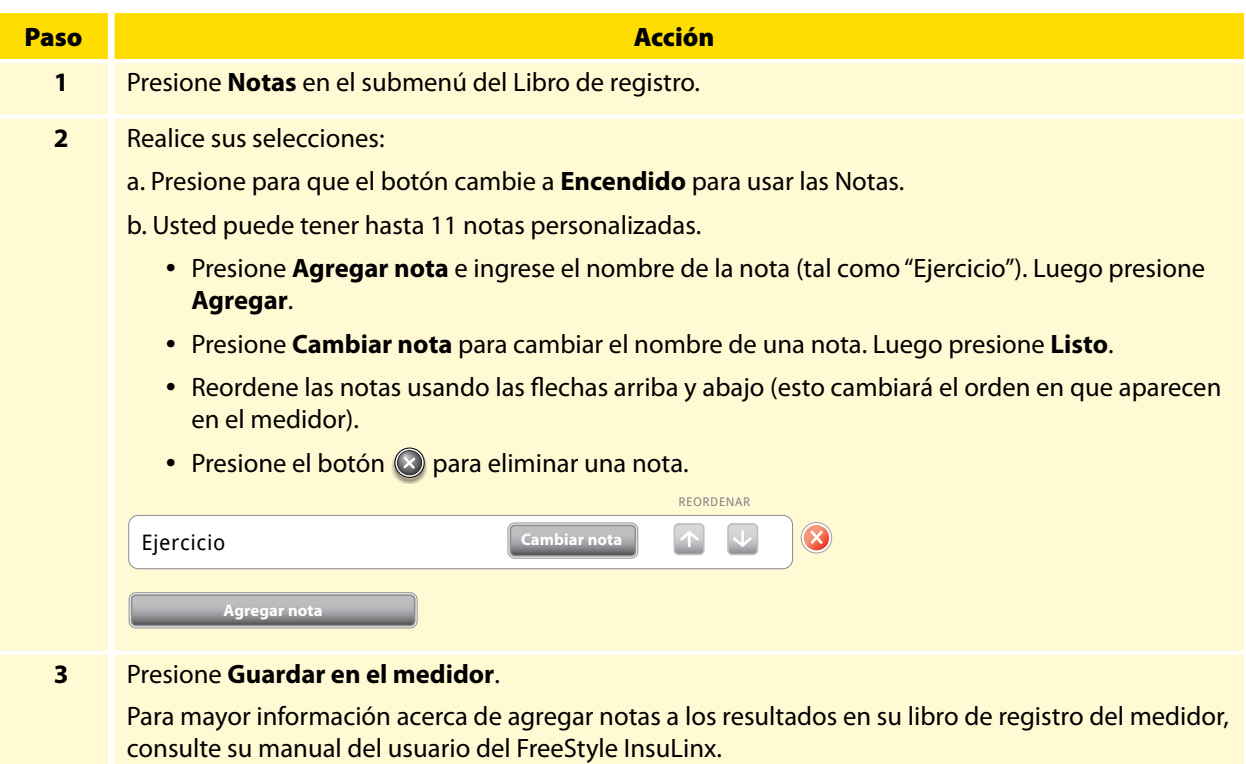

### <span id="page-7-0"></span>Recordatorios

Configure su medidor para recordarle cuando realizar la prueba, cuando administrarse su insulina o para otras alarmas. El software le permite configurar hasta 12 diferentes recordatorios personales.

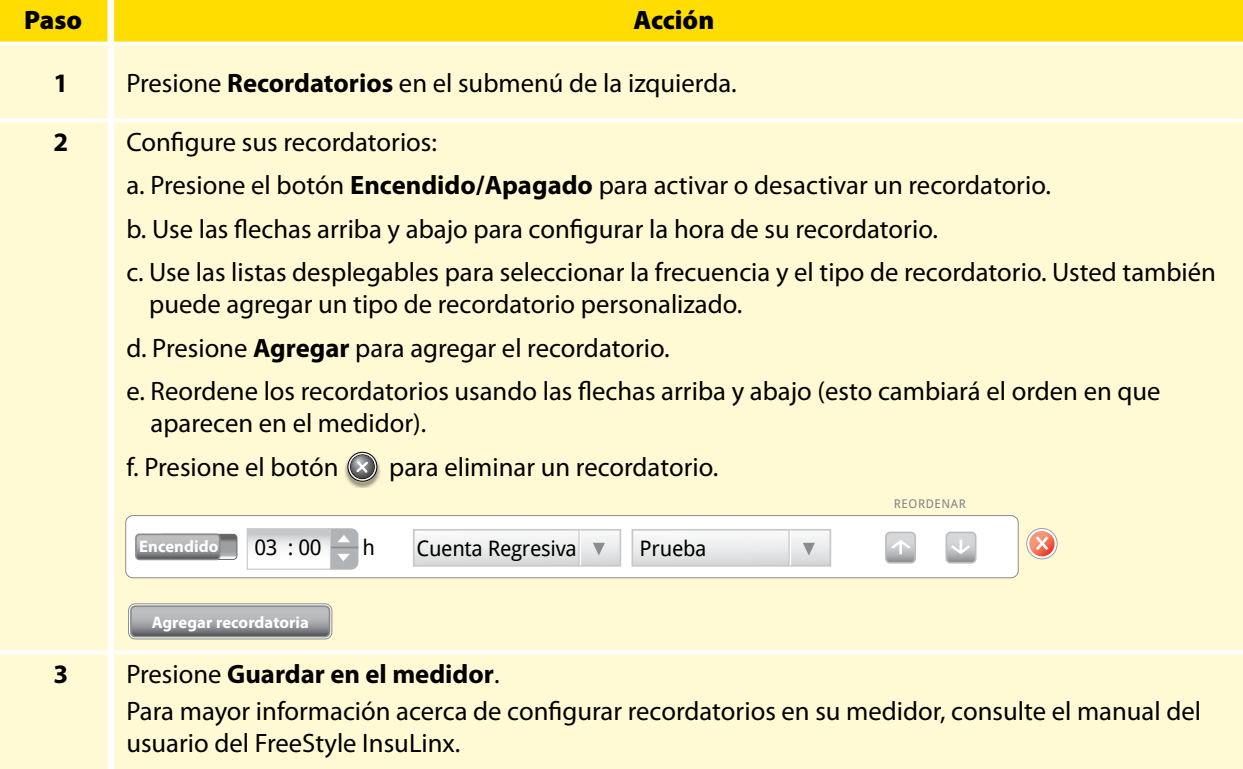

### <span id="page-8-0"></span>Extras

#### Personalización

Cambie la imagen que ve cuando realiza una prueba de glucosa en sangre.

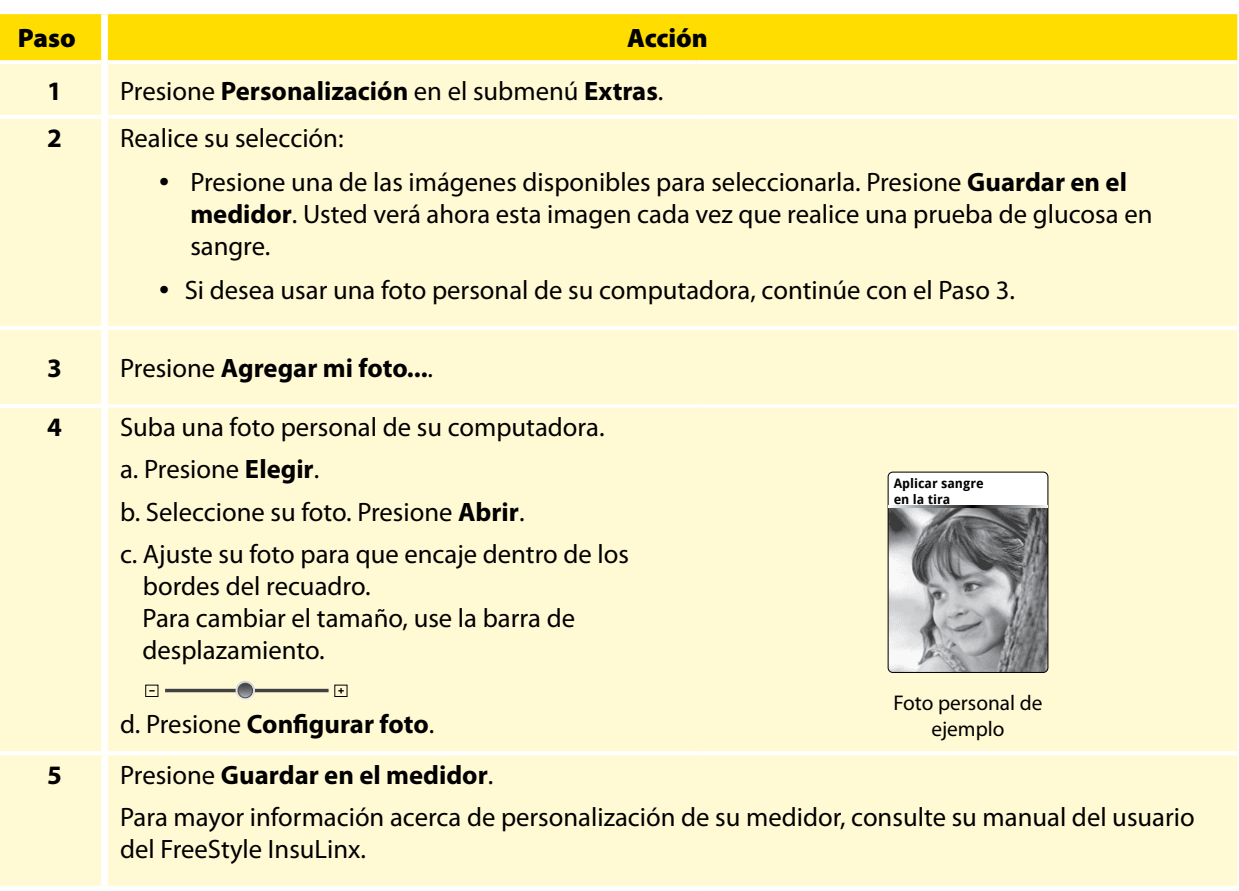

#### Mensajes semanales

Activar los mensajes semanales le ayudará a identificar patrones en sus resultados de glucosa en sangre.

 **IMPORTANTE:** Pregúntele a su profesional de la salud acerca de su rango deseado de glucosa en sangre.

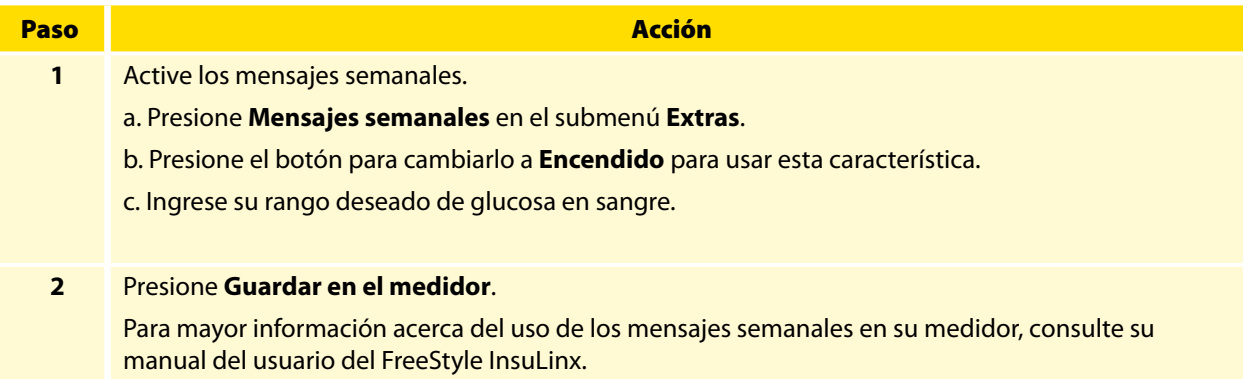

#### <span id="page-9-0"></span>Incrementos de dosis

Configure sus incrementos de dosis de insulina a 1.0 o 0.5 unidad para su medidor FreeStyle InsuLinx.

**IMPORTANTE:** Se recomienda enfáticamente que usted trabaje con su profesional de la salud para determinar cuál incremento en la dosis de insulina es el mejor para usted.

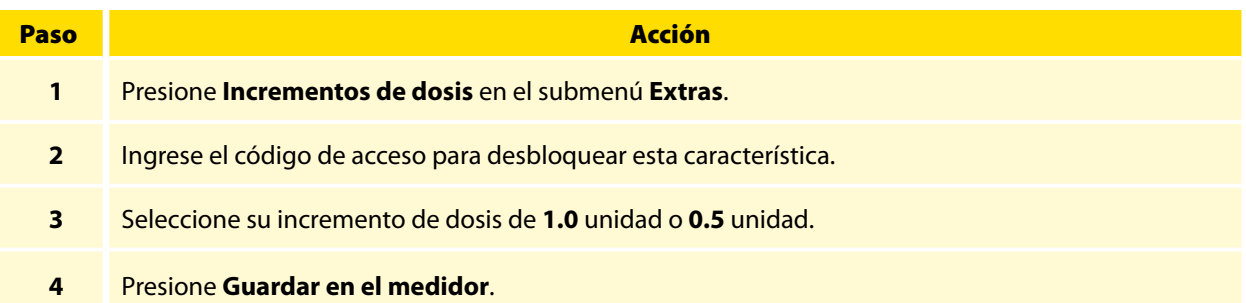

### <span id="page-10-0"></span>Pestaña de informes

#### Informes del FreeStyle Auto-Assist

El software FreeStyle Auto-Assist puede generar hasta 6 informes, dependiendo del medidor conectado. Los siguientes 4 informes están disponibles para todos los medidores.

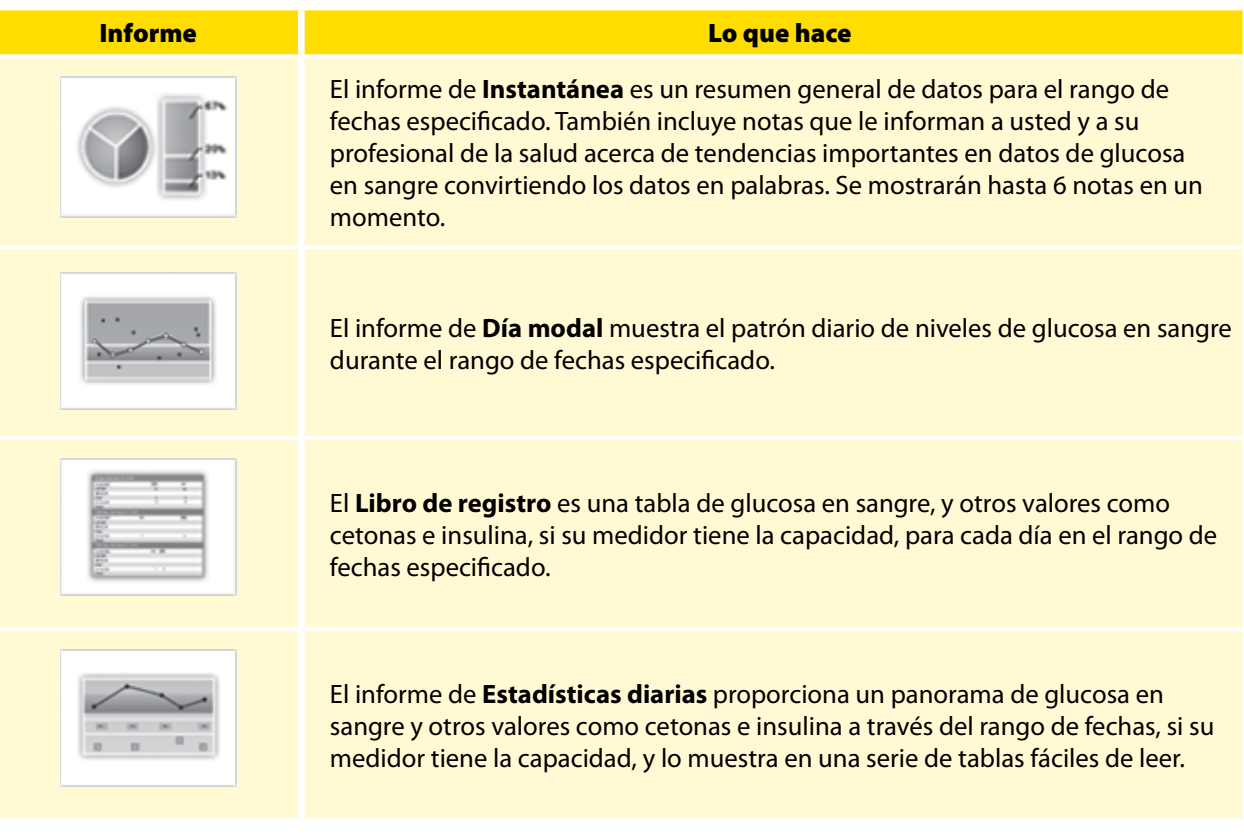

Los siguientes 2 informes solamente están disponibles para el medidor FreeStyle InsuLinx.

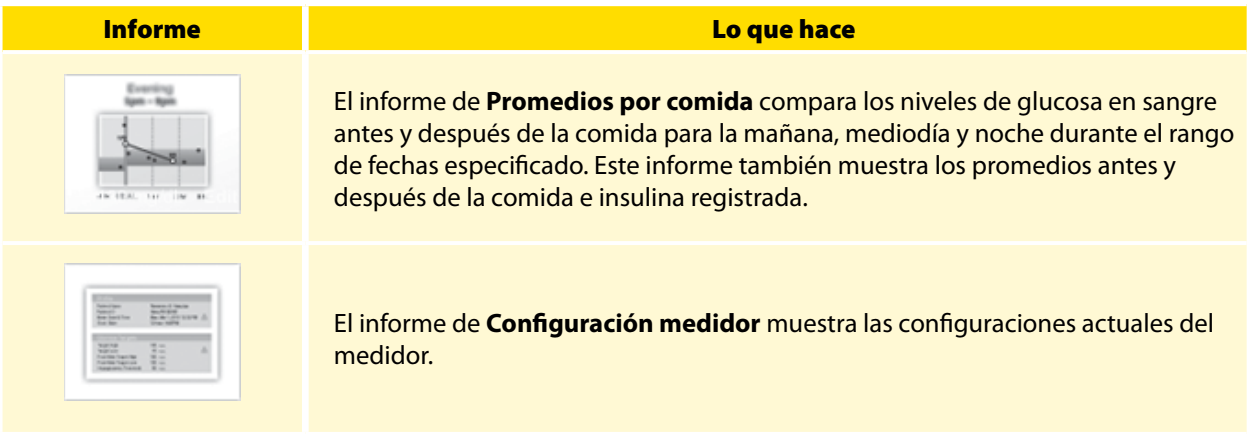

#### **Referencias:**

Las siguientes referencias son relevantes para información que se muestra en el informe instantáneo.

- Diabetes Care. January 2010, vol. 33, no. Supplement 1, S11-S61.
- Hirsch, I. (2005). Glycemic Variability: It's Not Just About A1C Anymore! Diabetes Technology and Therapeutics, 7 (5), 780-783.<br>• Mayo Clinic Proceedings February 2007, vol. 82, no. 2, 229-236.
- Mayo Clinic Proceedings February 2007, vol. 82, no. 2, 229-236.<br>• Pearson J. Bergenstal R. Fine-Tuning Control: Pattern Managem
- Pearson J, Bergenstal R. Fine-Tuning Control: Pattern Management Versus Supplementation: View 1: Pattern Management: an Essential Component of Effective Insulin Management. Diabetes Spectr. April 1, 2001; 14(2)75-78.

### <span id="page-11-0"></span>Preferencias para informes

El FreeStyle Auto-Assist está diseñado para proporcionar una carga y análisis rápido de datos. La configuración de Preferencias para informes tales como **Imprimir rápido** y **Guardado automático** le permitirá una generación automática de informe al conectar su medidor.

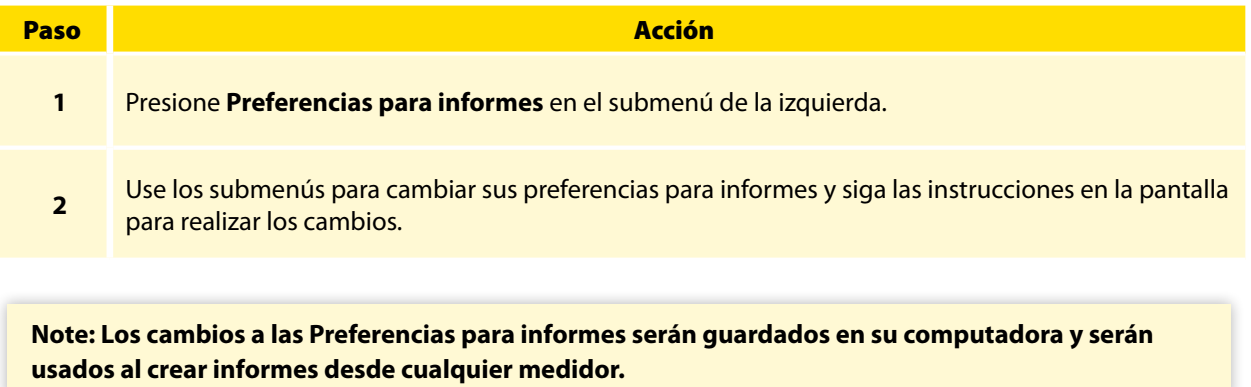

**Note: Sus preferencias de rango deseado de glucosa en sangre y umbral de hipoglicemia sólo serán usadas en los informes y no cambiarán ninguna configuración del medidor.**

### <span id="page-12-0"></span>Generar informes

**IMPORTANTE:** Trabaje con su profesional de la salud para comprender los datos de su informe.

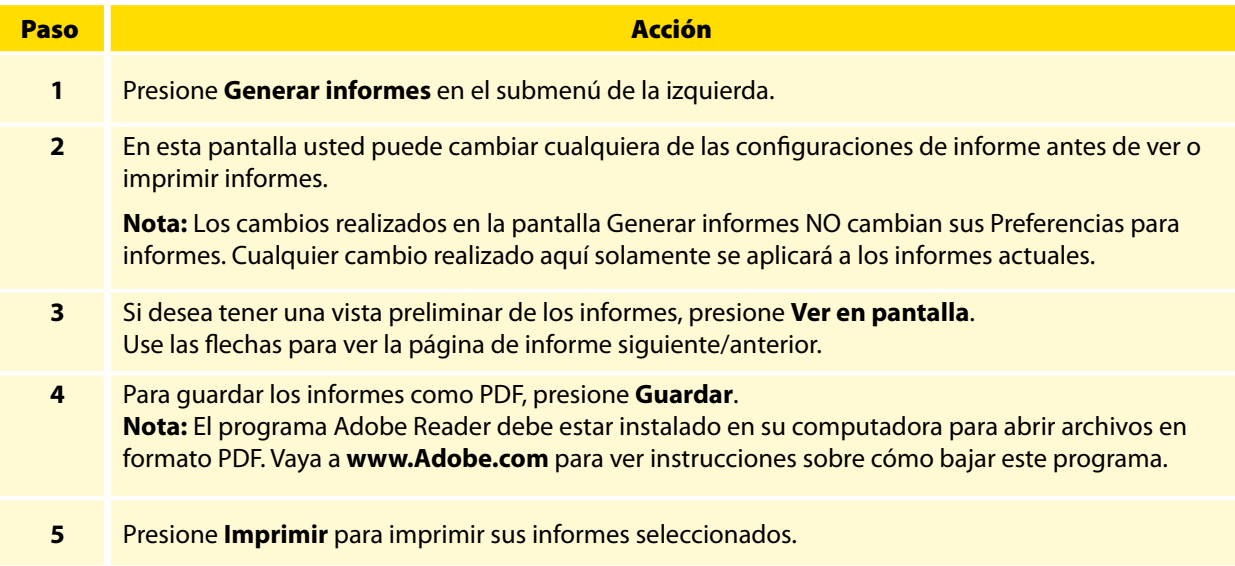

## <span id="page-13-0"></span>Características adicionales disponibles para todos los medidores

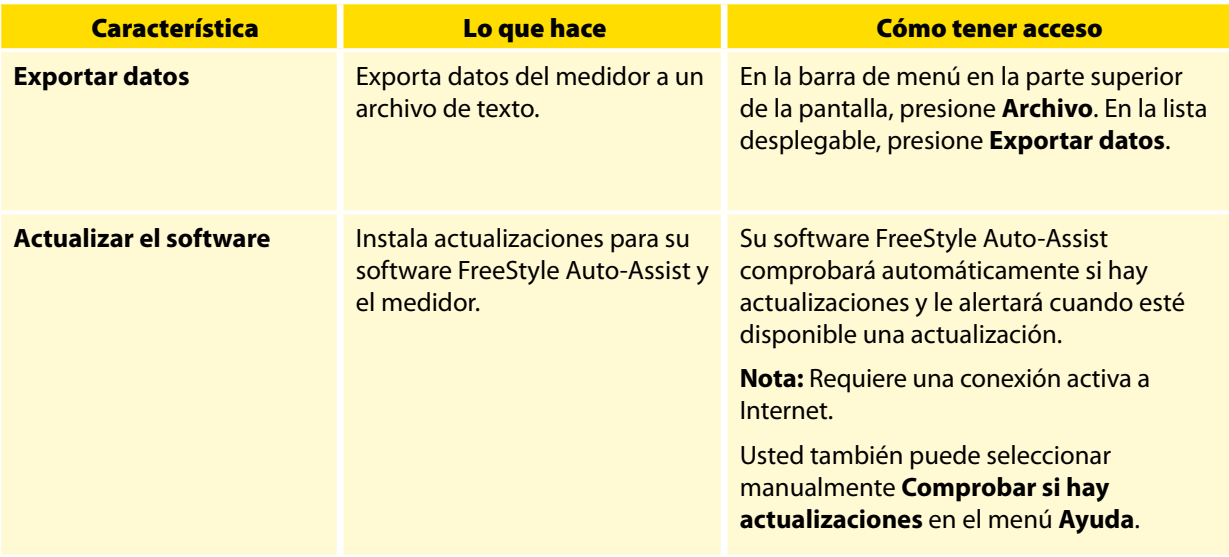

### Características adicionales disponibles solamente para medidores FreeStyle InsuLinx

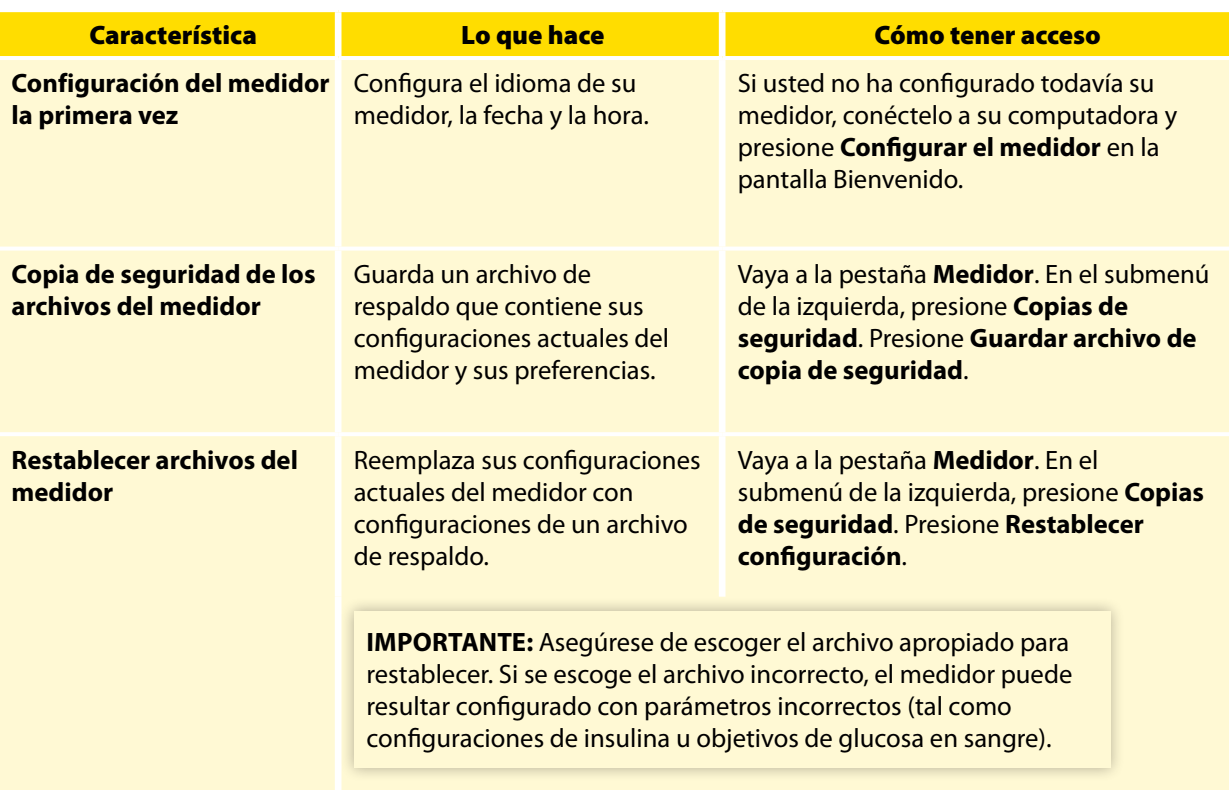

# <span id="page-14-0"></span>Resolución de problemas

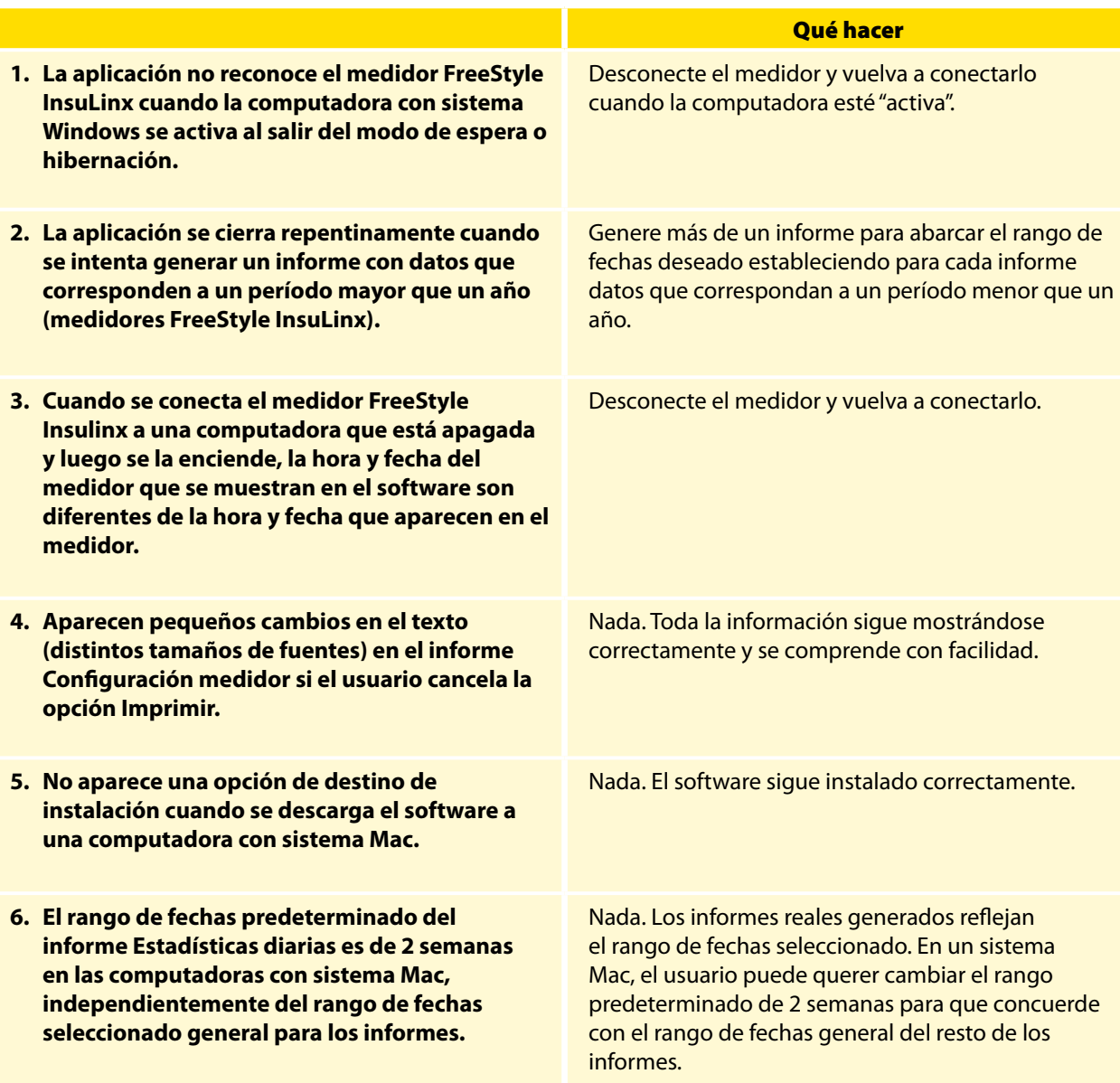

# Guía del usuario del software FreeStyle Auto-Assist versión 2.0

©2013 Abbott. Todos los derechos reservados.

Fabricante: Abbott Diabetes Care Ltd. Range Road Witney, Oxon OX29 OYL, UK [www.AbbottDiabetesCare.com](http://www.AbbottDiabetesCare.com)

Contacto en los EE.UU.:

Abbott Diabetes Care Inc. 1360 South Loop Road Alameda, CA 94502 USA

ART27292-002 Rev. B 04/13

Publicado en los EE.UU.

#### Exenciones y limitaciones de responsabilidad

La información contenida en esta *guía*, que incluye pero no se limita a ninguna especificación de producto, está sujeta a cambio sin notificación previa. Para ver la información más actualizada, por favor visite nuestro sitio web, [www.AbbottDiabetesCare.com](http://www.AbbottDiabetesCare.com) o llame al 1-888-522-5226.

Abbott Diabetes Care no representa ni garantiza de ninguna manera el contenido de esta *guía*. Hasta donde sea posible bajo la ley aplicable, y bajo ninguna circunstancia Abbott Diabetes Care se hace responsable de cualquier pérdida o daños relacionados con el uso de esta *guía*.

#### Derechos de autor y marcas comerciales

Este documento es propiedad de Abbott Diabetes Care Inc. y no debe ser reproducido, distribuido, divulgado o usado para la fabricación o venta de sistemas sin el consentimiento por escrito de Abbott Diabetes Care Inc.

Se otorga permiso para imprimir copias de este documento para su uso exclusivamente por el usuario del software FreeStyle Auto-Assist.

FreeStyle and related brand marks are trademarks of Abbott Diabetes Care Inc. in various jurisdictions.

Other trademarks are the property of their respective owners.